# REMOTE TEACHING: ASSESSMENT

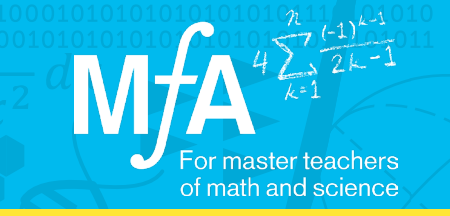

## Using Google Forms to Quickly Assess Students

### Olena Kebalo, MƒA Master Teacher, Energy Tech High School Maggie Weinreb, MƒA Master Teacher, J.H.S. 054 Booker T. Washington

As Olena and Maggie made the move towards remote instruction, they realized the need for a feedback system that was quick, easy, and effective. They wanted something that streamlined processes for students and for themselves. In looking for an assessment system that allowed them to spend less time grading and more time providing meaningful feedback, they turned to Google Forms and utilized many of its features to personalize assessment for their students.

#### "I think something that really helps my students is the fact that school ends at 2:40, and by 3 p.m., they know how they did on their exit slip that day."

#### How did Olena and Maggie use features of Google Forms to provide meaningful feedback to students?

One wouldn't imagine that surveys could be a tool for differentiation, but Olena and Maggie were able to take advantage of the 'branching' feature of Google Forms. This feature allowed them to meet the needs of their students by showing different pages depending on what answer students gave to an early question. In particular, Olena used this feature to make sure that her students were able to choose and access texts that were at their comfort level. Maggie introduced this idea by designing an 'escape room,' where her students could take different pathways to get out.

"If the student chose the 'spicy' reading, then they would be brought to another set of questions, or if a student answered [in a certain way], then it might bring them to something that would help reinforce the topic again, or you could bring them to a more advanced section of the text. There's really a lot of versatile ways to use Google Forms. You can also add your own feedback to correct/incorrect answers so the form doesn't feel so impersonal."

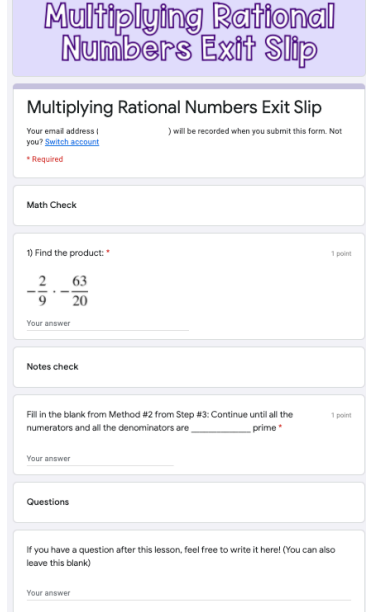

This exit slip from Maggie's classroom is one of many ways the teachers think about using Google Forms in the classroom.

#### Start using Google Forms in your classroom by following this advice:

- 1. For open-ended questions where you are trying to use the answer key feature, remember that Google will not differentiate between equivalent statements (e.g., 50% versus 0.5) or capitalization (photosynthesis versus Photosynthesis). Olena and Maggie recommend trying to have a norm in your classroom for case-sensitivity (Olena asks students to input answers with Caps Lock enabled, for example), and to remember to put various forms of the correct answer in the answer key.
- 2. If you plan on feeding grades into Google Classroom, be careful about the branching method. For instance, if there are five questions on two pages for different level readers, then the maximum possible score that the form will calculate is 5/10. Olena and Maggie both feed the form into a Google sheet and make sure the grades are accurate before putting them into their online gradebook.